## San Dieguito Union High School District

## Annual Residency Verification Tutorial Uploading Documents Using Aeries Parent Portal

- Submit Annual Residency Verification documents electronically using your Aeries Parent Portal account
- If you use the Aeries Mobile App, you will need to proceed to the **Full Site** version
- Each of your uploaded documents will remain in a PENDING status until APPROVED by the school
- If the school has questions or needs further details, they will be in contact with you
- > Please allow time for staff to electronically review documents for approval
- ➤ If you need further assistance, contact the school

## 1. Login to your parent portal account

**Aeries Login** 

## 2. Select the Student Info tab

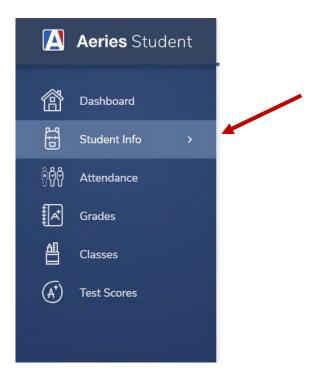

3. Scroll down and select the Student Document Requests tab

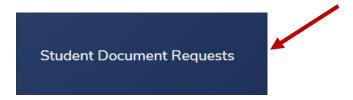

**4.** Review and follow the **Requested Documents** details and instructions to efficiently submit annual residency verification.

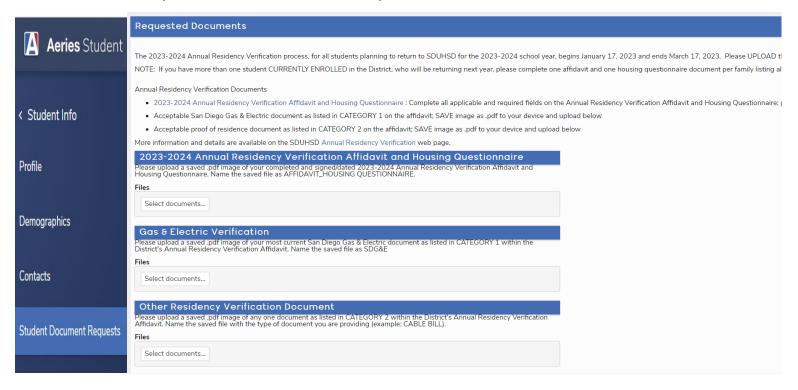